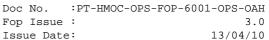

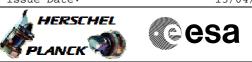

## Procedure Summary

## Objectives

The procedure verifies if the configuraiton of the ACMS SW and HW is sufficient to execute SCM pointings (single target, rasters or scans). The checks have separated into a dedicated procedure because exactly the same constraints must be satisfied before the execution of any SCM pointings. If any of the conditions explicitly checked by this procedure are not satisfied, the TC will result in an execution failure and a contingency recovery will be necesary in most cases before operations in SCM can be resumed.

## Summary of Constraints

The procedure carries out the checks listed below. They are should be regarded as constraints on the calling procedure and not on the verification procedure itself 1. ACMS in SCM and pointing. 2. ACMS configuration allows execution of SCM pointing commands; i.e., the following conditions must be satisfied: 2.1. No SIR 2.2. No CIR 2.3. No critical TC flag raised. 3. Unit configuration is sufficient to carry out an SCM pointing. The procedure accepts any valid unit configuration for SCM and is not limited to the defaults (RWL 1-2-3-4, GYR 1-2-3, STR1),  $3.1\ {\rm One}\ {\rm STR}$  in active configuration, powered and healthy.  ${\rm STR}$ mode = AAD, STR submode = ATFAD. 3.2. At least three wheels in active configuration, powered and healthy 3.3. One GYRE selected, powered and healthy. 3.4. Three GYR sensors in active configuration are healthy 4. No autonomous wheel unloading in progress.

| Spacecraft Configuration  |
|---------------------------|
| Start of Procedure<br>n/a |
| End of Procedure<br>n/a   |
| Reference File(s)         |
| Input Command Sequences   |
| Output Command Sequences  |
| Referenced Displays       |
| ANDS GRDS SLDS (None)     |

Status : Version 1 - Unchanged Last Checkin: 04/08/08

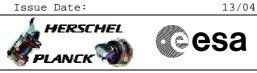

Verify SCM Configuration File: H\_FCP\_AOC\_3001.xls Author: dsalt-hp

## Configuration Control Information

| DATE     | FOP ISSUE | VERSION | MODIFICATION DESCRIPTION | AUTHOR   | SPR REF |
|----------|-----------|---------|--------------------------|----------|---------|
| 04/08/08 | 1         | 1       | Created                  | dsalt-hp |         |

esa

HERSCHEL

PLANCK

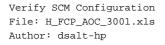

Procedure Flowchart Overview

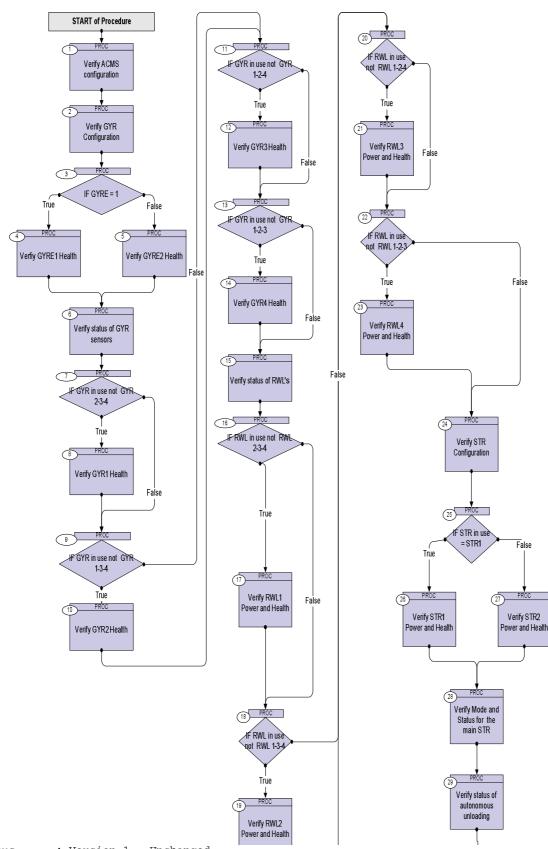

Status : Version 1 - Unchanged Last Checkin: 04/08/08

|                                                                          | Doc No. :PT-HM               | MOC-OPS-FOP-6001-OPS-OAH |
|--------------------------------------------------------------------------|------------------------------|--------------------------|
|                                                                          | Fop Issue :                  | 3.0                      |
|                                                                          | Issue Date:                  | 13/04/10                 |
| Verify SCM Configuration<br>File: H_FCP_AOC_3001.xls<br>Author: dsalt-hp |                              |                          |
|                                                                          | Procedure Flowchart Overview |                          |

END of Procedure

ower and mean

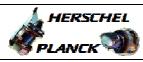

Cesa

| Step<br>No. | Time | Activity/Remarks                     |                | TC/TLM           | Display/ Branc       |
|-------------|------|--------------------------------------|----------------|------------------|----------------------|
|             |      | Beginning of Procee                  | lure           |                  |                      |
|             |      | PROC Procedure Properties            |                |                  |                      |
|             |      |                                      |                |                  |                      |
|             |      | COTD .                               |                |                  |                      |
|             |      | SSID :                               |                | -                |                      |
| 1           |      | Verify ACMS configuration            |                |                  | Next Step:<br>2      |
|             |      |                                      |                |                  |                      |
|             |      | Verify Telemetry AcmsMode            | AESMG002       | = SCM            | (None)               |
|             |      | ACIIISMOUE                           | ALSMGUUZ       | - SCM            | (NOILE)              |
|             |      | Verify Telemetry                     |                |                  |                      |
|             |      | AcmsSubstate                         | AESMF002       | = SCM Pointing   | (None)               |
|             |      | Verify Telemetry                     |                |                  |                      |
|             |      | FdirMode                             | AESMJ002       | = AFO rcfg ena   | (None)               |
|             |      | Verify Telemetry                     |                |                  |                      |
|             |      | CirStatus                            | AESML002       | = FALSE          | (None)               |
|             |      |                                      |                |                  |                      |
|             |      | Verify Telemetry<br>SirStatus        | AESMM002       | = FALSE          | (None)               |
|             |      |                                      |                |                  |                      |
|             |      | Verify Telemetry<br>CriticalTcSts    | AESMN002       | = CritCmdFlagOff | (None)               |
|             |      |                                      |                |                  | ()                   |
|             |      | Verify Telemetry                     |                | <u> </u>         | ()77                 |
|             |      | ScmType                              | AESMC002       | = Point          | (None)               |
|             |      |                                      |                |                  |                      |
| 2           |      | Verify GYR Configuration             |                |                  | Next Step:<br>3      |
| 2           |      |                                      |                |                  | 5                    |
|             |      | Verify Telemetry                     |                |                  | ()77                 |
|             |      | GYRE power                           | AE4P7002       | = ON             | (None)               |
|             |      | Note: Power status cannot be checked | separately for |                  |                      |
|             |      | GYRE1 and GYRE2                      |                |                  |                      |
|             |      |                                      |                |                  |                      |
| 3           |      |                                      |                |                  | Next Step:<br>True 4 |
| 3           |      | IF GYRE = 1                          |                |                  | False 5              |
|             |      |                                      |                |                  |                      |
|             |      | Verify Telemetry<br>Curr GYRE use    | AES20002       | = GYRE 1         | (None)               |
|             |      |                                      |                |                  |                      |
|             |      |                                      |                |                  |                      |
| 4           |      | Verfiy GYRE1 Health                  |                |                  | Next Step:<br>6      |
|             |      |                                      |                |                  |                      |
| -           |      | Verify Telemetry<br>GYRE1 Hlth Sts   | AESK3002       | = Healthy        | (None)               |
|             |      |                                      | 1120002        |                  | (                    |
|             |      |                                      |                |                  |                      |
| 5           |      | Verify GYRE2 Health                  |                |                  | Next Step:<br>6      |
|             |      |                                      |                |                  |                      |
|             |      | Verify Telemetry                     | 377774000      | - 11-01-1        | (Nems)               |
|             |      | GYRE2 Hlth Sts                       | AESK4002       | = Healthy        | (None)               |

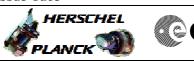

| Step<br>No. | Time | Activity/Remarks                                                                                                    | TC/TLM       | Display/ Branc      |
|-------------|------|----------------------------------------------------------------------------------------------------|--------------|---------------------|
|             |      |                                                                                                    |              | Next Step:          |
| 5           |      | Verify status of GYR sensors                                                                                                    |              | 7                   |
|             |      | The logic for checking unit assemblies with multiple configuration options, i.e., GYR and RWL, is to check                                                    |              |                     |
|             |      | individual units one by one in order to avoid<br>unnecessary repetion of actions within the procedure.<br>The IF statements below are designed to skip checks |              |                     |
|             |      | for channels excluded from the current configuration in use.                                                                                                  |              |                     |
|             |      |                                                                                                    |              | Next Step:          |
| 7           |      | IF GYR in use not GYR 2-3-4                                                                                                    |              | True 8<br>False 9   |
|             |      | Verify Telemetry Curr GYRs use AES19002                                                                                                    | <> GYR 2-3-4 | (None)              |
|             |      | The configuration set to GYR 2-3-4 is the one that excludes GYR1                                                                                              |              |                     |
| 8           |      |                                                                                                    |              | Next Step:<br>9     |
| 0           |      | Verify GYR1 Health                                                                                                    |              | 9                   |
|             |      | Verify Telemetry<br>GYR1 Health Sts AES41002                                                                                                    | = Healthy    | (None)              |
|             |      |                                                                                                    |              | Next Step:          |
| 9           |      | IF GYR in use not GYR 1-3-4                                                                                                    |              | True 10<br>False 11 |
|             |      | Verify Telemetry Curr GYRs use AES19002                                                                                                    | <> GYR 1-3-4 | (None)              |
|             |      | GYR2 not in configuration                                                                                                    |              |                     |
|             |      |                                                                                                    |              | Next Step:          |
| 10          |      | Verify GYR2 Health                                                                                                    |              | 11                  |
|             |      | Verify Telemetry<br>GYR2 Health Sts AES42002                                                                                                    | = Healthy    | (None)              |
|             |      |                                                                                                    |              | Next Step:          |
| 11          |      | IF GYR in use not GYR 1-2-4                                                                                                    |              | True 12<br>False 13 |
|             |      | Verify Telemetry<br>Curr GYRs use AES19002                                                                                                    | <> GYR 1-2-4 | (None)              |
| 12          |      | Verify GYR3 Health                                                                                                    |              | Next Step:<br>13    |
|             |      | Verify Telemetry                                                                                                    |              |                     |
|             |      | GYR3 Health Sts AES43002                                                                                                    | = Healthy    | (None)              |

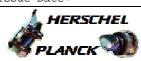

| Step<br>No. | Time | Activity/Remarks                                                                                | TC/TLM           | Display/ Branch                   |
|-------------|------|-------------------------------------------------------------------------------------------------|------------------|-----------------------------------|
| 13          |      | IF GYR in use not GYR 1-2-3                                                                     |                  | Next Step:<br>True 14<br>False 15 |
|             |      | Verify Telemetry<br>Curr GYRs use AES19                                                         | 002 <> GYR 1-2-3 | (None)                            |
| 14          |      | Verify GYR4 Health                                                                              |                  | Next Step:<br>15                  |
|             |      | Verify Telemetry<br>GYR4 Health Sts AES44                                                       | 002 = Healthy    | (None)                            |
| 15          |      | Verify status of RWL's                                                                          |                  | Next Step:<br>16                  |
|             |      | The logic is the same as for the gyros, but for wheels the power status has to be checked as we |                  |                                   |
| 16          |      | IF RWL in use not RWL 2-3-4                                                                     |                  | Next Step:<br>True 17<br>False 18 |
|             |      | Verify Telemetry<br>Curr RWLs use AES21                                                         | 002 <> RWL 2-3-4 | (None)                            |
| 17          |      | Verify RWL1 Power and Health                                                                    |                  | Next Step:<br>18                  |
|             |      | Verify Telemetry RWL1 power AE4P3                                                               | 002 = ON         | (None)                            |
|             |      | Verify Telemetry<br>RWL1 Health Sts AES45                                                       | 002 = Healthy    | (None)                            |
| 18          |      | IF RWL in use not RWL 1-3-4                                                                     |                  | Next Step:<br>True 19<br>False 20 |
|             |      | Verify Telemetry<br>Curr RWLs use AES21                                                         | 002 <> RWL 1-3-4 | (None)                            |
| 19          |      | Verify RWL2 Power and Health                                                                    |                  | Next Step:<br>20                  |
|             |      | Verify Telemetry<br>RWL2 power AE4P4                                                            | 002 = ON         | (None)                            |
|             |      | Verify Telemetry<br>RWL2 Health Sts AES46                                                       | 002 = Healthy    | (None)                            |
| 20          |      | IF RWL in use not RWL 1-2-4                                                                     |                  | Next Step:<br>True 21<br>False 22 |

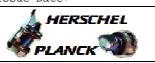

| Step<br>No. | Time | Activity/Remarks                             | TC/TLM       | Display/ Branch                   |
|-------------|------|----------------------------------------------|--------------|-----------------------------------|
|             |      | Verify Telemetry Curr RWLs use AES21002      | <> RWL 1-2-4 | (None)                            |
|             |      |                                              |              | Next Step:                        |
| 21          |      | Verify RWL3 Power and Health                 |              | 22                                |
|             |      | Verify Telemetry RWL3 power AE4P5002         | = ON         | (None)                            |
|             |      | Verify Telemetry<br>RWL3 Health Sts AES47002 | = Healthy    | (None)                            |
| 22          |      | IF RWL in use not RWL 1-2-3                  |              | Next Step:<br>True 23<br>False 24 |
|             |      | Verify Telemetry Curr RWLs use AES21002      | <> RWL 1-2-3 | (None)                            |
| 23          |      | Verify RWL4 Power and Health                 |              | Next Step:<br>24                  |
|             |      | Verify Telemetry RWL4 power AE4P6002         | = ON         | (None)                            |
|             |      | Verify Telemetry<br>RWL4 Health Sts AES48002 | = Healthy    | (None)                            |
| 24          |      | Verify STR Configuration                     |              | Next Step:<br>25                  |
| 25          |      | IF STR in use = STR1                         |              | Next Step:<br>True 26<br>False 27 |
|             |      | Verify Telemetry<br>Curr STR in use AES18002 | =            | (None)                            |
| 26          |      | Verify STR1 Power and Health                 |              | Next Step:<br>28                  |
|             |      | Verify Telemetry STR1 power AE4P1002         | = ON         | (None)                            |
|             |      | Verify Telemetry<br>STR1 Health Sts AES31002 | = Healthy    | (None)                            |
| 27          |      | Verify STR2 Power and Health                 |              | Next Step:<br>28                  |
|             |      | Verify Telemetry STR2 power AE4P2002         | = ON         | (None)                            |

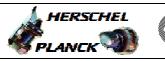

esa

| Step |      |                                              |                  |                   |
|------|------|----------------------------------------------|------------------|-------------------|
| No.  | Time | Activity/Remarks                             | TC/TLM           | Display/ Branch   |
|      |      | Verify Telemetry<br>STR2 Health Sts AES32002 | = Healthy        | (None)            |
| 28   |      | Verify Mode and Status for the main STR      |                  | Next Step:<br>29  |
| 20   |      | Verify Telemetry                             |                  |                   |
|      |      | STRM Mode AEX04001                           | = Auto attdetect | (None)            |
|      |      | Verify Telemetry STRM Submode AEX03001       |                  | (None)            |
|      |      | Verify Telemetry<br>STRM hlth summ AEX18001  | = No failure     | (None)            |
| 29   |      | Verify status of autonomous unloading        |                  | Next Step:<br>END |
|      |      | Verify Telemetry<br>SCMUnldingActve AESM8002 | = FALSE          | (None)            |
|      |      |                                              |                  |                   |
|      |      | End of Procedure                             |                  |                   |